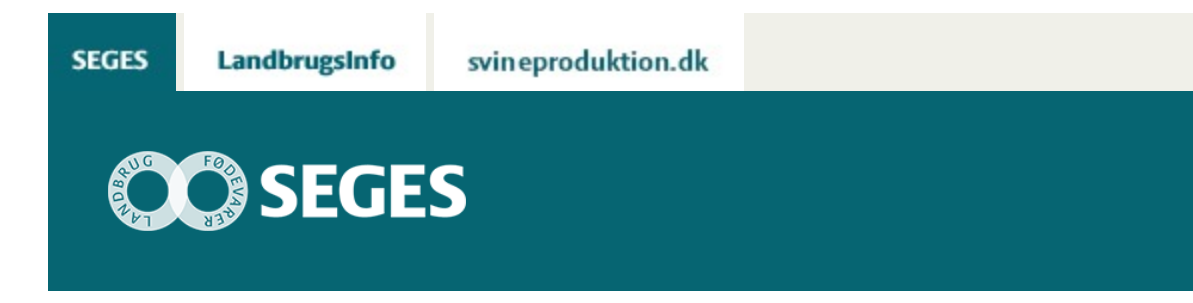

## **06.04.16: KOM GODT I GANG MED CROPSAT**

#### STØTTET AF

# Promilleafgiftsfonden for landbrug

Der afholdes 6 gratis webinarer om brugen af CropSAT til gradueret tildeling af gødning og planteværnsmidler.

**Deltag i webinarerne fra din egen pc, hør om anvendelsesmulighederne for CropSAT, og bliv fortrolig med at lave tildelingsfiler for gødning og planteværnsmidler.**

### **HVAD KAN CROPSAT.DK?**

I det gratis web-program CropSAT.dk kan du udarbejde et gradueret kvælstof tildelingskort og/eller et vækstreguleringskort på baggrund af bearbejdede satellitdata. Derudover kan du udskrive en gradueret tildelingsfil i formatet shape. Tildelingsfilen kan indlæses i traktor terminalen, der læser kortet og tildeler gødning eller planteværnsmidler gradueret hen over marken.

Du kan også bruge vegetationsindekset i CropSAT til at følge tilvæksten i marken og/eller mellem marker. Der kommer nye satellitbilleder ca. hver 10. dag eller hver gang satellitten kommer forbi Danmark. Opløsningen på billederne er 10 x 10 meter. Skyer kan dog blive et problem, da satellitten ikke kan se igennem disse.

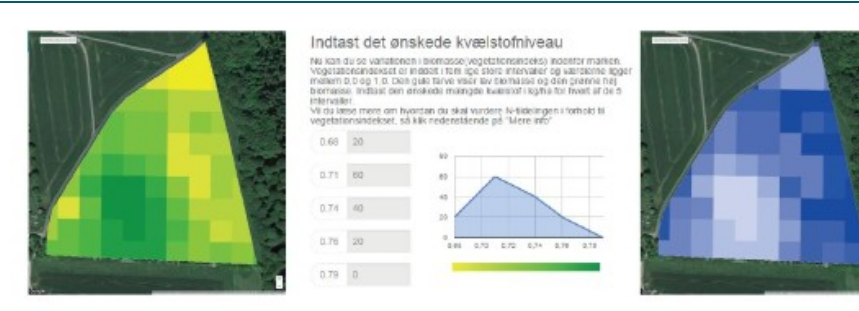

Vegetationsindeks beregnet ud fra satellitbillede i CropSAT, der viser variationen i

Markens spænd på vegetationsindekset inddeles i fem lige store intervaller. Landmanden indtaster en

Kvælstoftildelingskort beregnet med CropSAT, hvor der tildeles en lavere kvælstof-

jo mere biomasse.

henover en mark. Jo grønnere farve, kvælstoftildeling til hvert af de fem biomasse niveauer, og CropSAT beregner herudfra kvælstofmængden til de mellemliggende biomasse-niveauer.

mængde til områder med meget høj biomasse (risiko for lejesæd) og til områder med meget lav biomasse (lavt plantetal). Jo mørkere blå,<br>Jo højere kvælstoftildeling.

#### **HVORNÅR AFHOLDES DER CROPSAT WEBINAR?**

#### **6. april 2016 kl. 20. CropSAT og gradueret vækstregulering**

*v. specialkonsulenterne Rita Hørfarter og Marian Damsgaard Thorsted, SEGES. Link til [webinar](https://seges.adobeconnect.com/cropsat_vaekstregulering/)*

#### **HVAD ER ET WEBINAR?**

Du kan sidde ved din egen pc og følge et live-indlæg på internettet om et af emnerne herover. Hvert indlæg varer ca. 20 min, og du kan skrive spørgsmål til indlægsholderen, der vil forsøge at svare efter selve indlægget (ca. 5-10 min).

For at deltage i et webinar kræver det, at du har en pc med internetforbindelse, og at du kan høre lyd på pc'en via højttalere eller et headset.

#### **HVORDAN DELTAGER MAN PÅ ET WEBINAR?**

Ud for hver af de fire datoer for webinarer er der et link du skal klikke på for at komme ind på webinaret. Det er en god ide at afprøve linket i god tid før selve webinaret for at sikre dig, at du har forbindelse til lyd og billeder. Der vil allerede nu være et startbillede, som fortæller, hvornår webinaret starter.

## **HVAD GØR JEG HELT PRÆCIST?**

1) Klik på link til det webinar, du gerne vil deltage i.

2) Indtast dit navn og klik på "Enter as a Guest", som vist i figur 1 og tryk på "Enter Room"

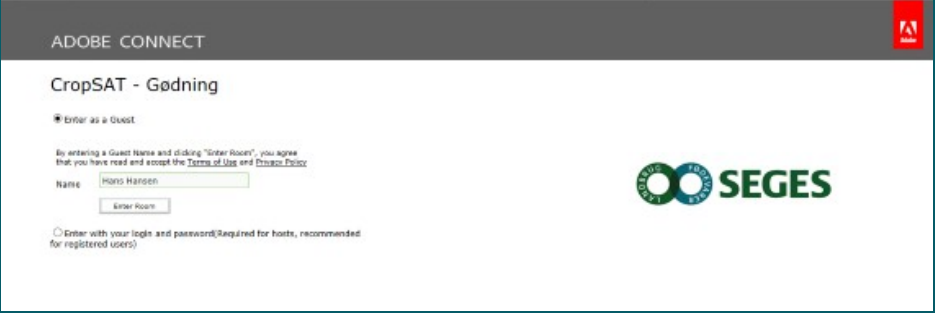

**Figur 1**. Indtast navn og vælg "Enter as a Guest"

3) Du er nu inde på Webinaret – se figur 2.

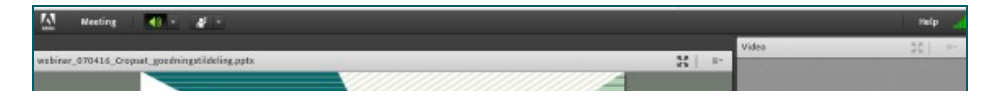

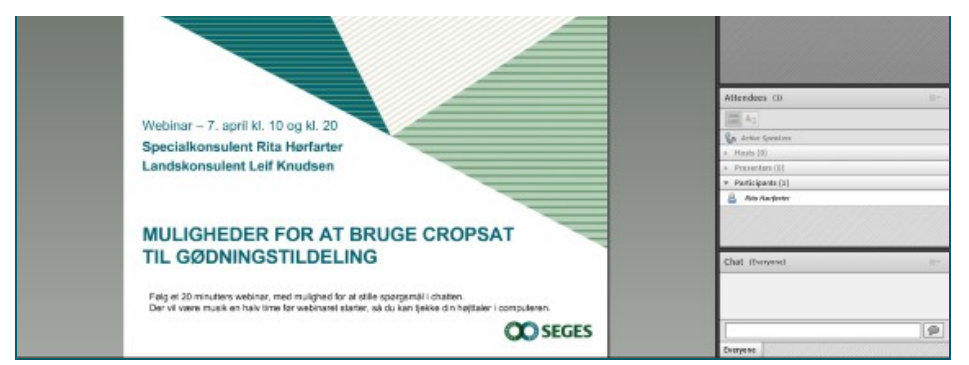

**Figur 2**. Du er nu kommet ind på webinar om omfordeling af gødning med CropSAT. I nederste højre side står "Chat". Det er her du kan skrive dine spørgsmål. Når spørgsmålet er skrevet trykker du på "Everyone".

© 2021 - SEGES Projektsitet